# AD-8541-PC

### **Wireless Communication Interface**

# INSTRUCTION MANUAL

#### Note

- □ No part of this publication may be reproduced, transmitted, transcribed, or translated into any language in any form by any means without the written permission of A&D.
- ☐ The contents of this manual and the specifications of the instrument covered by this manual are subject to change for improvement without notice.
- □ The Bluetooth<sup>®</sup> word mark and logos are registered trademarks owned by Bluetooth SIG, Inc. and any use of such marks by A&D is under license.
- © 2017 A&D Company, Limited.

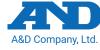

3-23-14 Higashi-Ikebukuro, Toshima-ku, Tokyo 170-0013, JAPAN

1WMPD4003796A

### 1. Compliance

# 1.1. Compliance with FCC Rules

This device contains transmitter module FCC ID: 2A6NFEC2832

This device complies with part 15 of the FCC Rules. Operation is subject to the following two conditions:

- (1) This device may not cause harmful interference, and
- (2) This device must accept any interference received, including interference that may cause undesired operation.

#### **FCC CAUTION**

Changes or modifications not expressly approved by the party responsible for compliance could void the user's authority to operate the equipment. The antenna used for this transmitter must not be colocated or operating in conjunction with any other antenna or transmitter. This product is certified as type of the portable device with FCC Rules. To maintain compliance with RF Exposure requirement, please use within specification of this product.

# Note:

Please note that this equipment generates, uses and can radiate radio frequency energy.

This equipment has been tested and has been found to comply with the limits of Class A digital devices pursuant to Part 15 of FCC rules.

These rules are designed to provide reasonable protection against interference when equipment is operated in a commercial environment.

If this unit is operated in a residential area, it may cause some interference and under these circumstances the user would be required to take, at his own expense, whatever measures are necessary to eliminate the interference.

(FCC = Federal Communications Commission in the U.S.A.)

### 1.2. IC

#### IC RADIATION EXPOSURE STATEMENT FOR CANADA

This device contains transmitter module IC: 28568–EC2832
This device complies with Innovation, Science and Economic
Development Canada license–exempt RSS standards.
Operation is subject to the following two conditions:

- (1) This device may not cause interference.
- (2) This device must accept any interference, including interference that may cause undesired operation of the device.

Le présent appareil est conforme aux CNR Innovation, Sciences et Développement économique Canada applicables auxappareils radio exempts de licence. L'exploitation est autorisée aux deux conditions suivantes:

- (1) l'appareil ne doit pas produire de brouillage;
- (2) l'utilisateur de l'appareil doit accepter tout brouillage radioélectrique subi, même si le brouillage est susceptible d'en compromettre le fonctionnement.

#### 2. Precautions

Consider the following cautions when the AD-8541-PC is used.

### 3. Outline and Features

The AD-8541-PC is a wireless communication interface that connects to a USB port of a computer and can communicate with A&D weighing instruments equipped with *Bluetooth*<sup>®</sup>. Read this manual before use.

#### 4. Names

Connection switch

Press and hold the switch for several seconds to start Bluetooth pairing.

Monitoring LED
When the AD-8541-PC is
connected to a USB port of a
computer, the current status can

be monitored using this LED.

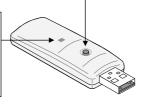

| Monitoring LED |          | Ctatus of the AD 0544 DC       |
|----------------|----------|--------------------------------|
| Color          | Action   | Status of the AD-8541-PC       |
| Green          | Lit      | Scanning device                |
| Green          | Blinking | Communicating with device      |
| Orange         | Blinking | Pairing with (scanning) device |
| Red            | Blinking | Error                          |

#### **Packing List**

AD-8541-PC

Instruction manual (This manual)

### 5. Bluetooth Pairing

Perform Bluetooth pairing before using for the first time in order to communicate with the device. Perform Bluetooth pairing again if connection with the device is lost.

- Connect the AD-8541-PC to a USB port of a computer. Press and hold the connection switch for approximately 3 to 4 seconds until the LED changes to blinking orange.
- 2. Turn on the weighing instrument to communicate with. Wait for the LED to blink green. Turn off other Bluetooth devices if present.
- 3. When pairing is complete and the connection is established, the LED blinks green. From next time, connection will be established automatically.

### 6. Use

computer?

#### Note

Install the driver software on the computer before using the AD-8541-PC. Installation only needs to be done once. Refer to "10. Installation of Driver Software". Do not connect to USB ports other than those of computer.

- 1. Connect the AD-8541-PC to a USB port of a computer.
- 2. Confirm that the monitoring LED is lit in green. If it is not lit in green, refer to "7. Check Before Calling for Service".
- When a connection has been established, the LED blinks green. If it cannot be established, refer to "7. Check Before Calling for Service".
- WinCT and other applications can communicate when they are run on the computer. Confirm the COM port number that is displayed for the USB serial port in the device manager.
  - Refer to "8. Specifications" concerning serial communication settings.

# 7. Check Before Calling for Service

Principal troubleshooting list for communication.

| Check                                                             | Treatment                                                                                                    |
|-------------------------------------------------------------------|----------------------------------------------------------------------------------------------------|
| Is LED lit in green?                                              | Re-connect the device to a USB port of a computer.                                                                                                    |
| Is LED blinking green?                                            | <ul> <li>□ If Bluetooth pairing is not complete, perform pairing. Refer to "5. Bluetooth Pairing".</li> <li>□ If pairing is complete, perform the following.</li> <li>• Turn the device and the weighing instrument off and on.</li> <li>• Press the connection switch. (The device is reactivated and starts scanning again)</li> <li>• Perform pairing again.</li> </ul> |
| Is the driver software installed on the computer?                 | Install driver software. Refer to "10. Installation of Driver Software".                                                                                                    |
| Are communication settings correct?                               | Confirm the settings of the computer application and the weighing instrument. Confirm that it is connected to the correct instrument.                                                                                                    |
| Is the correct COM port displayed in the application?             | Re-connect the device to a USB port of a computer, and confirm that the correct COM port is displayed.                                                                                                    |
| Is the AD-8541-PC inserted into a USB port other than that of the | Insert into a USB port of a computer.                                                                                                    |

# 8. Specifications

| Communication range      | Up to 10 m                           |  |
|--------------------------|--------------------------------------|--|
| Power supply             | From USB port                        |  |
| Compatible               | A&D weighing instruments             |  |
| communication devices    | equipped with Bluetooth #            |  |
| Operating evetem         | Windows XP/Vista/7/8.1/10 #2         |  |
| Operating system         | (Applicable to 32bit and 64bit)      |  |
| Ambient operating        | -10 to 40 °C,                        |  |
| temperature and humidity | Less than 85 %RH (No condensation)   |  |
| Dimensions               | Approx. 24 mm (W) x 12 mm (H)        |  |
| Diffictisions            | x 74 mm (D)                          |  |
| Mass                     | Approx. 15 g                         |  |
| Wireless                 | Bluetooth 5.0 (Bluetooth Low Energy) |  |
| communication            |                                      |  |
| Parameters of serial     | Baud rate : 2400 bps                 |  |
| communication            | Bit length/Parity: 7 bit/even        |  |
| Communication            | Stop bit : 1 bit                     |  |

- #1 Refer to the A&D website concerning applicable instruments equipped with Bluetooth.
- **#2** Windows is a registered trademark of Microsoft Corporation.

#### 9. Bluetooth Communication

The effective range of Bluetooth communication is 10 m or less in an unobstructed space. If there is an obstacle such as a wall between Bluetooth devices, the range of communication will be shorter. Interference may be caused near the following devices that use the 2.4 GHz frequency band, which is the same as for Bluetooth. Therefore, this device is not suited for uses that require reliability.

- Wireless LAN
- □ Bluetooth devices (such as PC, tablets, smart phones, etc.)
- □ Home appliances such as microwave ovens

# 10. Installation of Driver Software

The driver software is automatically installed with Windows 8.1 or later. If the driver cannot be installed, download the software from [Support] – [Software] of the A&D website. Refer to the instruction manual included with downloaded files. A&D website: <a href="https://www.aandd.jp/">https://www.aandd.jp/</a>